I. Калибровка.

1. Включите весы. После прохождения автотеста весы выйдут в рабочий режим. На дисплее высветится:

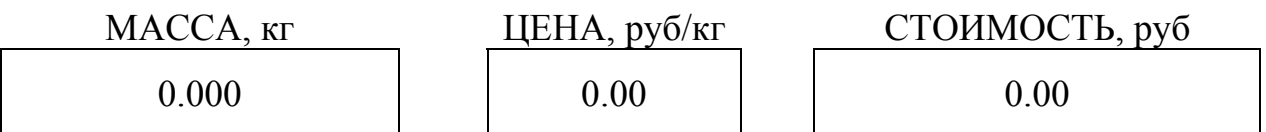

2. С помощью кнопок (5-2-0-6-8) наберите код «52068». На дисплее высветится:

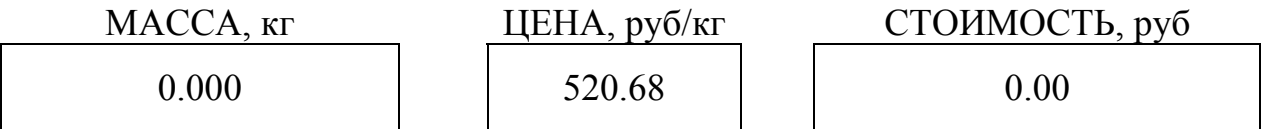

3. Нажмите кнопку «Т». Весы войдут в режим калибровки. На дисплее высветится:

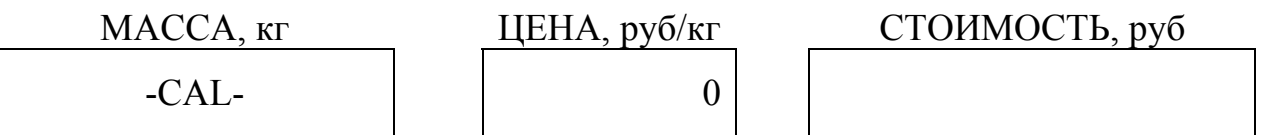

4. Нажмите кнопку «1» и «Т». На дисплее высветится:

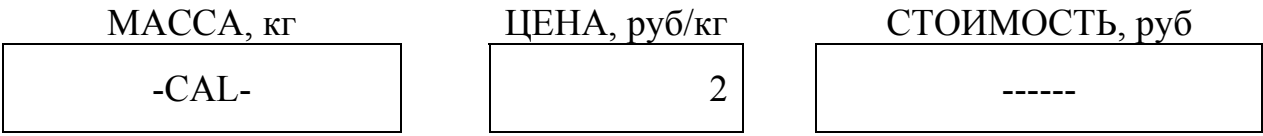

5. Поставьте на платформу калибровочную гирю массой 100% от НПВ, равной (30кг) и нажмите кнопку «Т». На дисплее высветится:

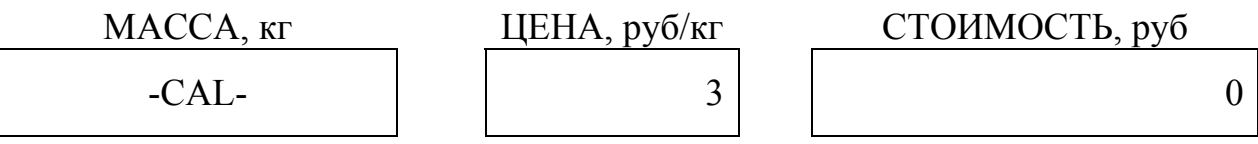

6. Наберите 100% от НПВ «30000». На дисплее высветится:

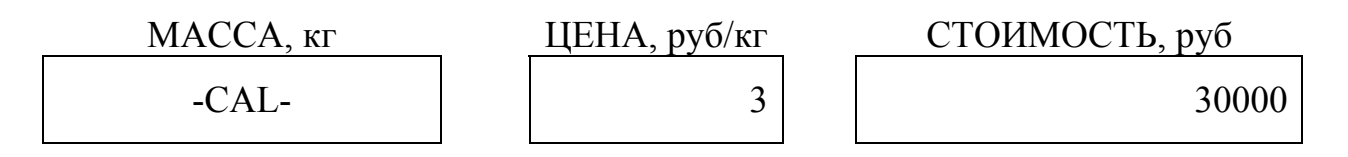

7. Нажмите кнопку «Т». На дисплее высветится:

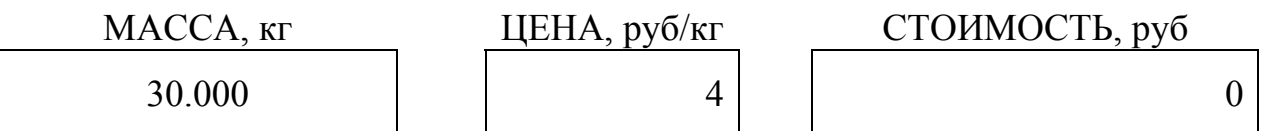

8. Наберите 100% НПВ «30000». На дисплее высветится:

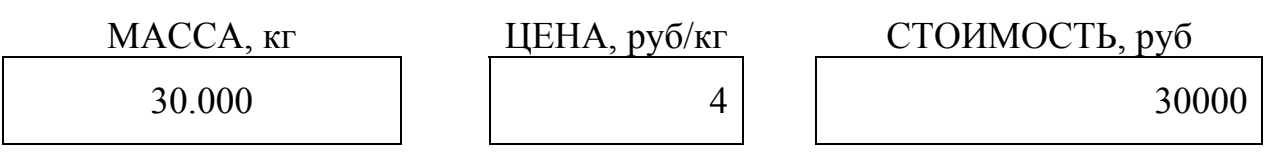

9. Нажмите кнопку «Т». На дисплее высветится:

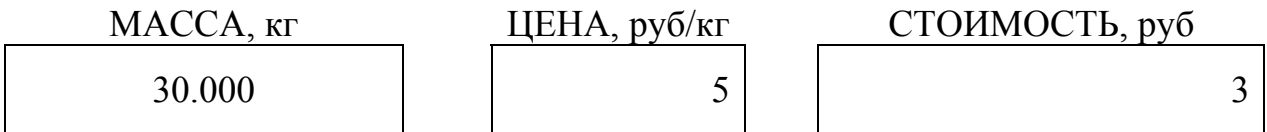

Выберите в окне СТОИМОСТЬ необходимое количество знаков после запятой (по умолчанию стоит 3знака 0.000).

10. Нажмите кнопку «Т». На дисплее высветится:

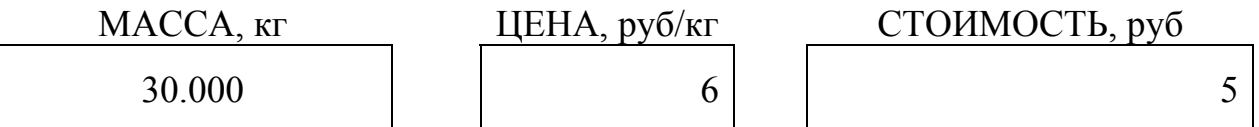

Выберите в окне СТОИМОСТЬ необходимую дискрету (по умолчанию дискрета равна 5г).

11. Нажмите кнопку «Т». На дисплее высветится:

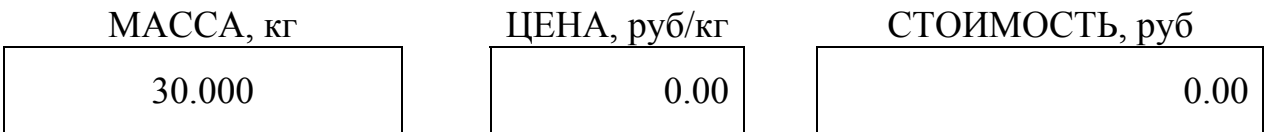

12. Снимите груз с платформы.

13. Калибровка завершена.

## II. Установки.

(изменение количества знаков после запятой в окнах «Цена» и «Стоимость»)

1. Включите весы. После прохождения автотеста весы выйдут в рабочий режим. На дисплее высветится:

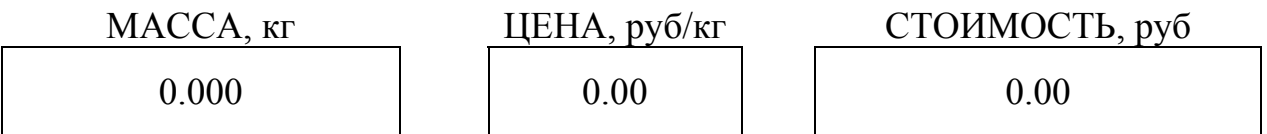

2. С помощью кнопок (1-5-8) наберите код «158». На дисплее высветится:

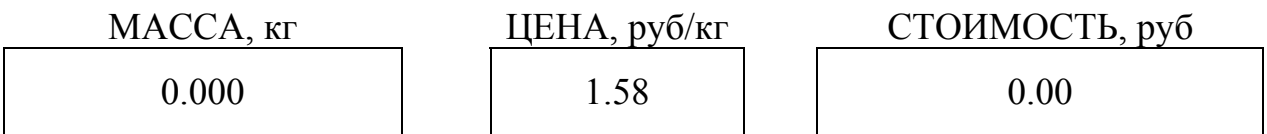

3. Нажмите кнопку «Т». Весы войдут в режим установок. На дисплее высветится:

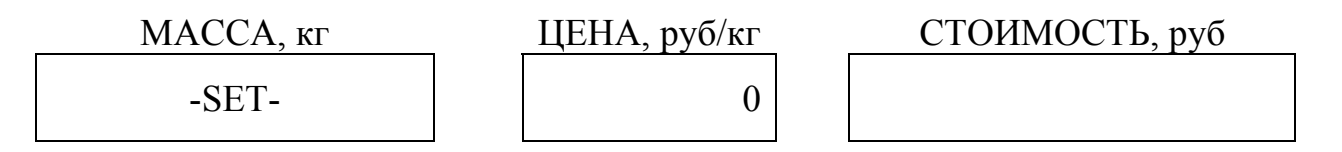

4. Для изменения количества знаков после запятой необходимо набрать следующие коды: «15», «25» или «35». Нажмите кнопку «Т».

5. Если набрали «15» на дисплее высветится:

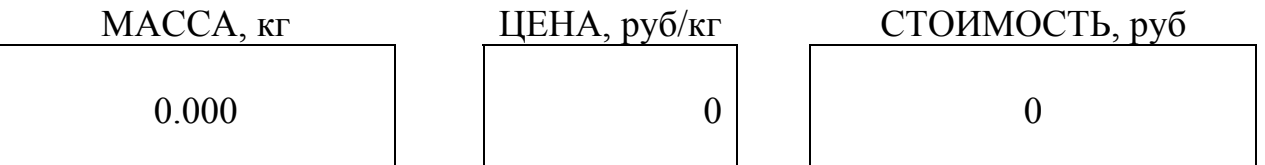

В окнах «Цена» и «Стоимость» количество знаков после запятой равна 0. Весы вышли в режим взвешивания.

5. Если набрали «25» на дисплее высветится:

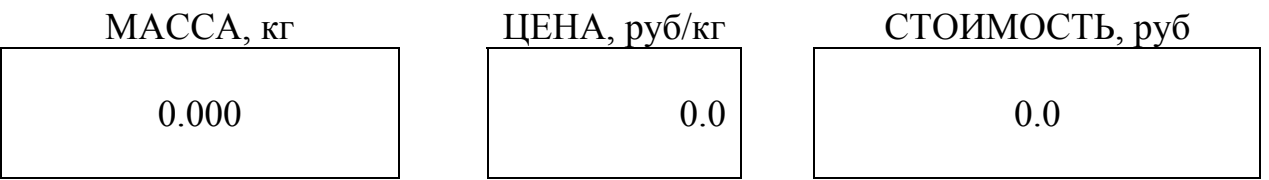

В окнах «Цена» и «Стоимость» количество знаков после запятой равна 1. Весы вышли в режим взвешивания.

5. Если набрали «35» на дисплее высветится:

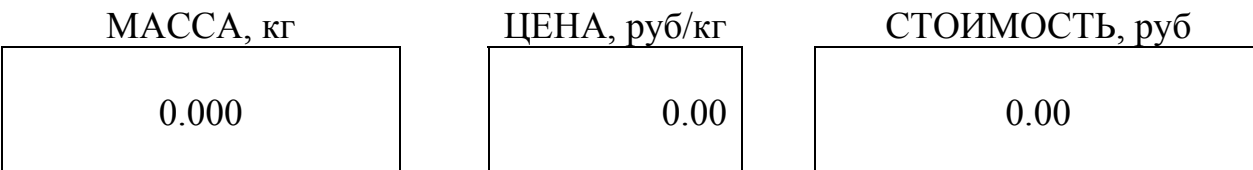

В окнах «Цена» и «Стоимость» количество знаков после запятой равна 2. Весы вышли в режим взвешивания.